# Computing 101 and SciPy

Ivan Girotto (ICTP) igirotto@ictp.it

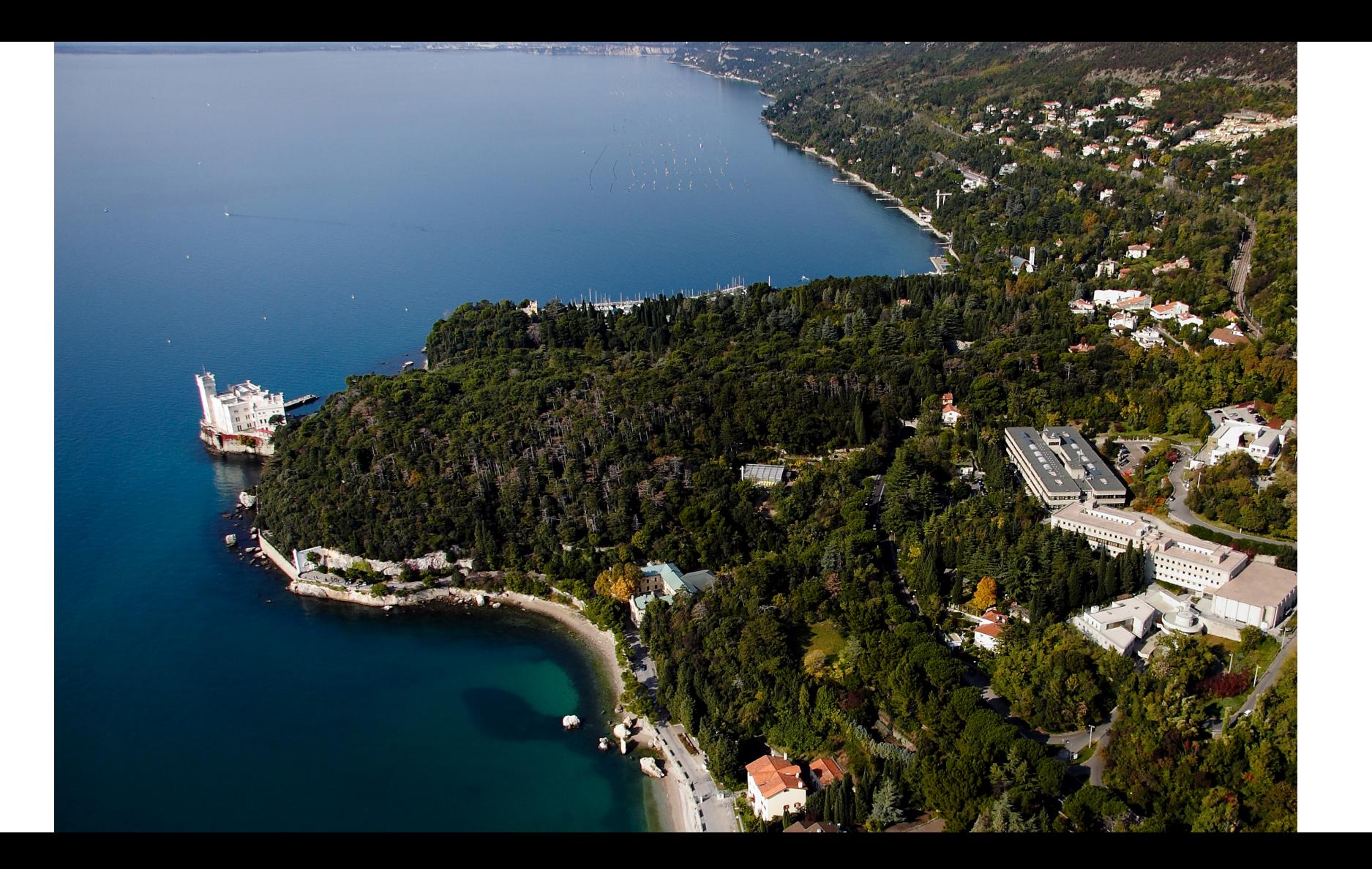

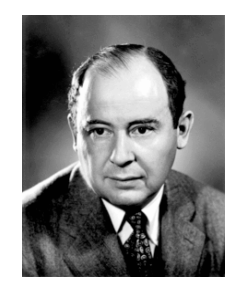

John Von Neumann

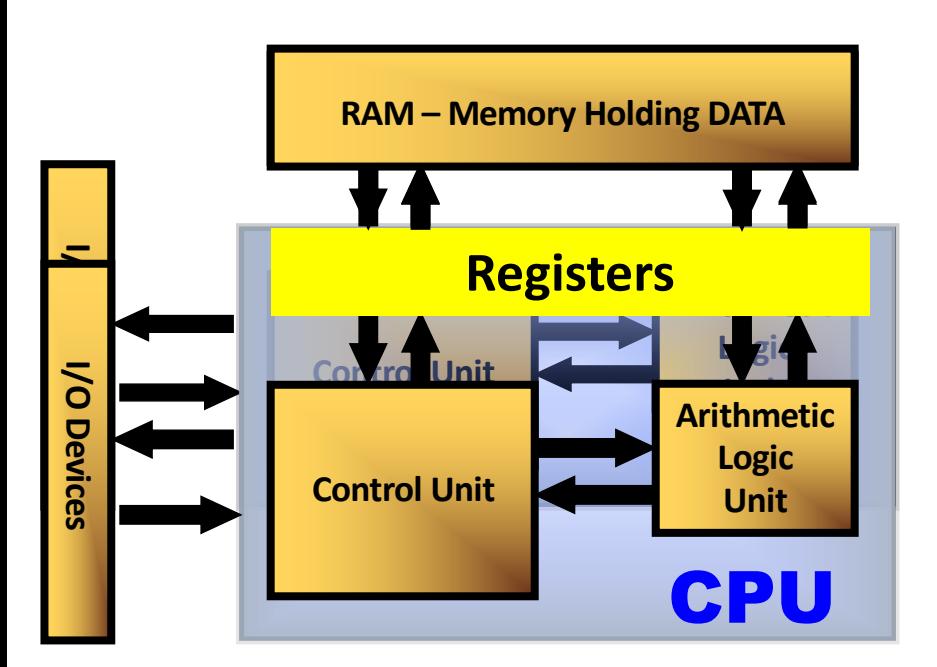

## The Basic Model

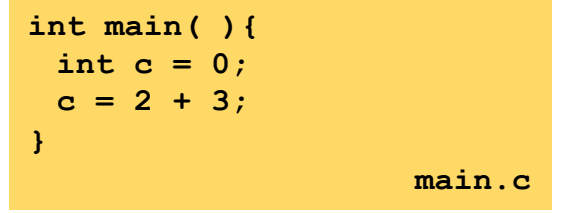

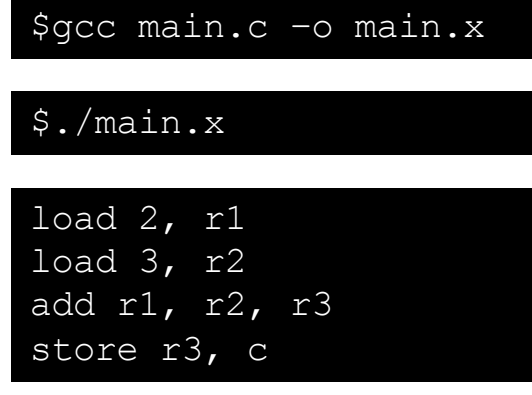

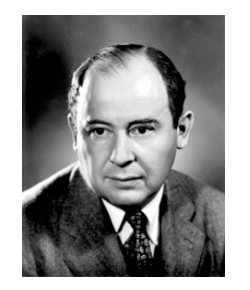

John Von Neumann

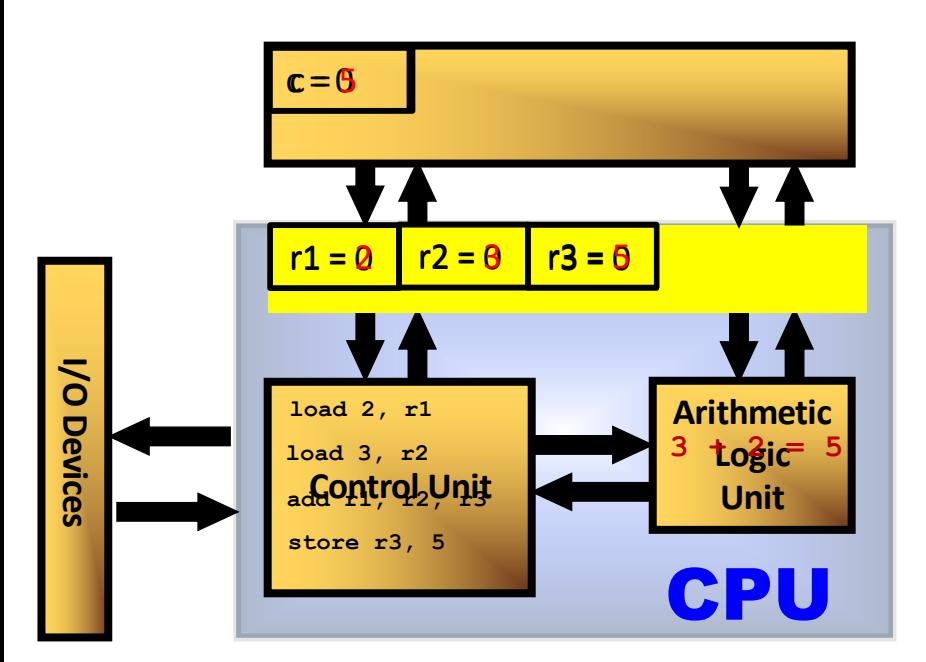

## The Basic Model

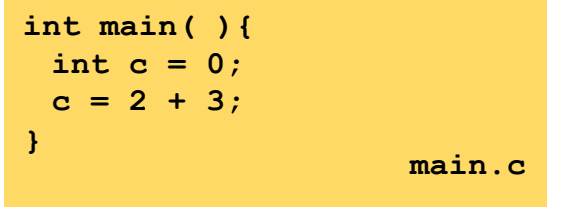

\$gcc main.c –o main.x

\$./main.x

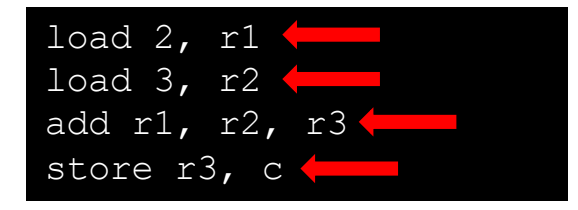

### Performance assesment

- Let's suppose memory data transfer is for free ...
- ... and that our processor runs at  $1x10^9$  hertz (1GH<sub>z</sub>) => x1 cycle every ns
- ... and that for every clock cycle a single operation is performed
- $\ldots$  to execute 4 operations, x4 ns (10<sup>-9</sup>) are required!
- Meaning that at full spead, our processor runs our code executing  $10<sup>9</sup>$ operations x second (100% efficiency)
- If operations are considered double precision FP (64bits), normally this number is referred as FLOP/s
- Unluckly this is not the case...

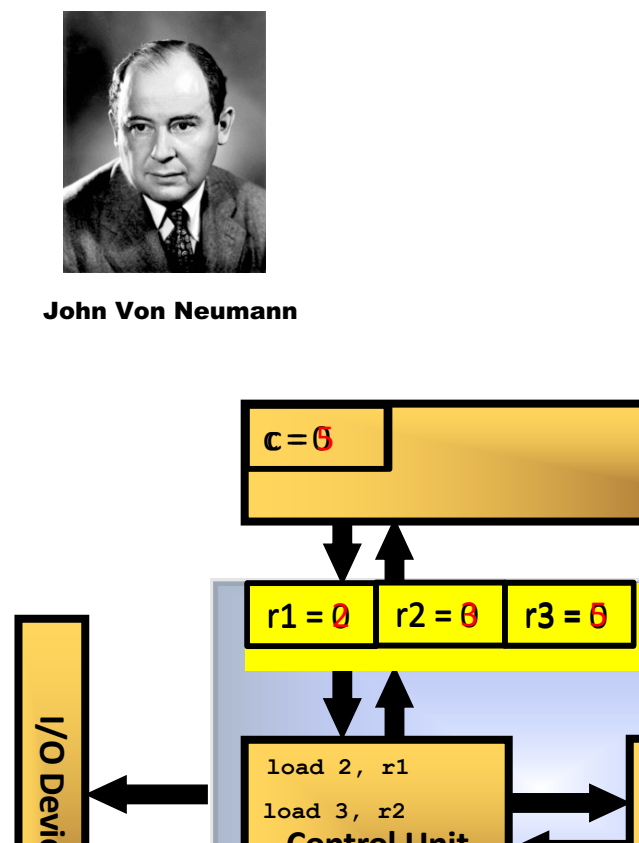

## The Basic Model

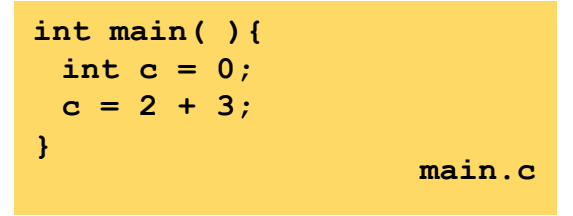

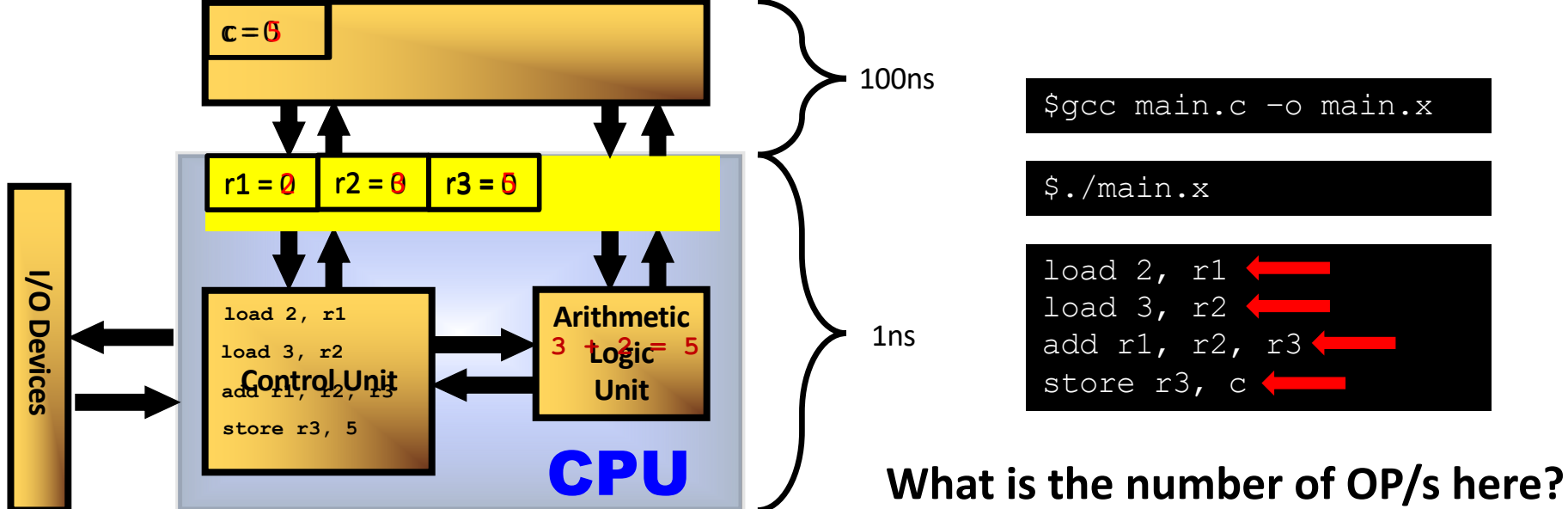

## The Basic Model

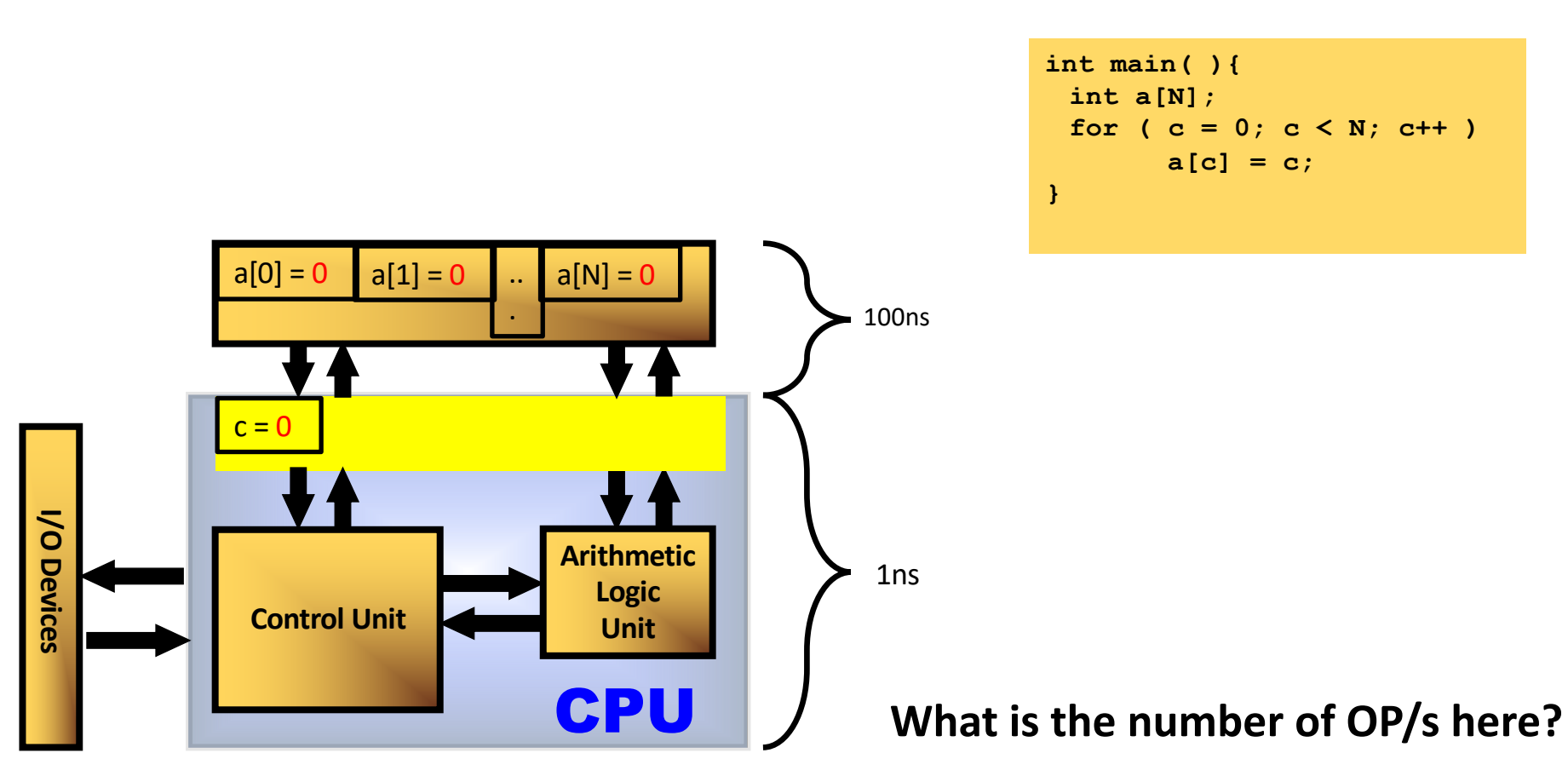

## The Memory Hierarchy

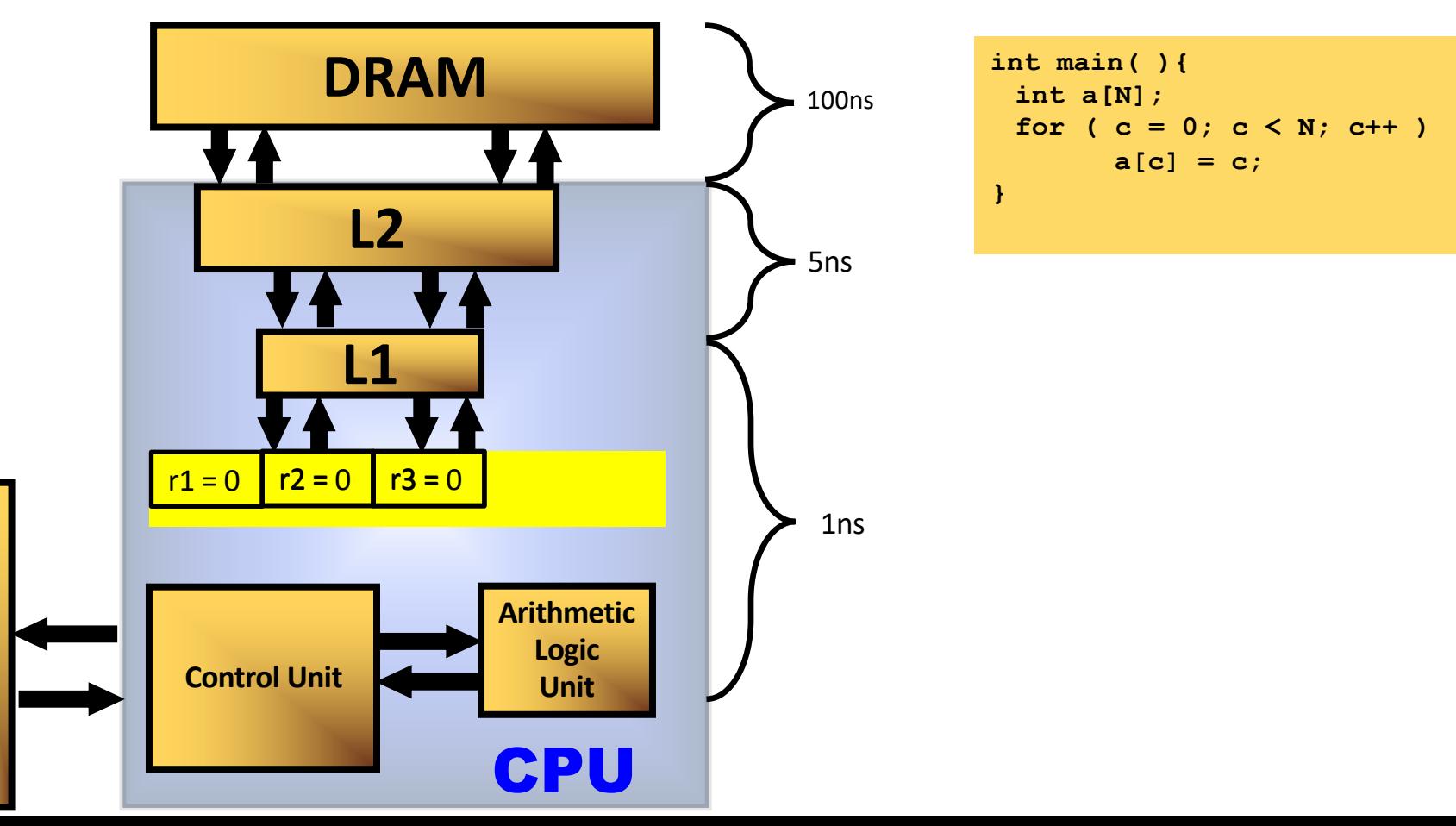

**I/O Devices**

I/O Devices

## The Memory Hierarchy

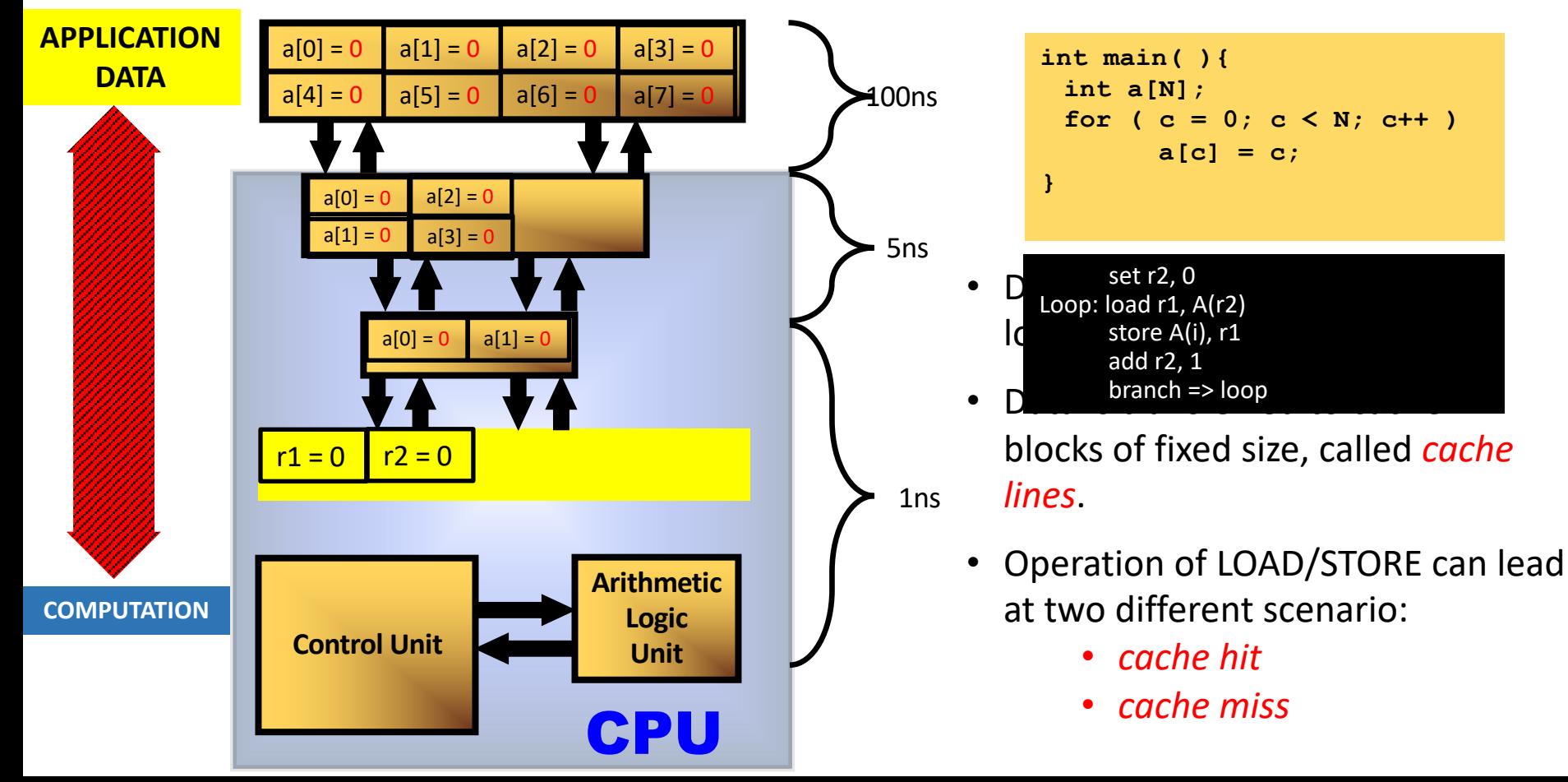

## Vectorization

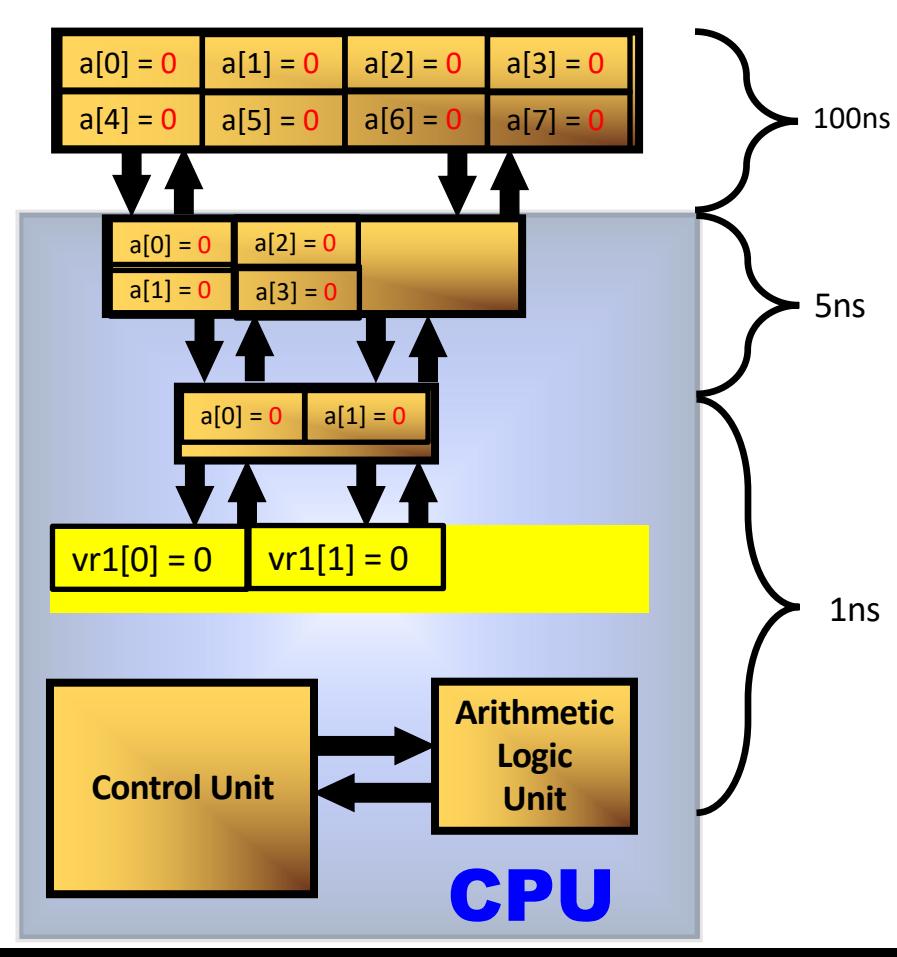

```
int main( ){
 int a[N];
 for (c = 0; c < N; c++)a[c] = c;
}
```
Registers are capable to store more then one primitive type at a time

The vectorial ALU is capable to perform the same operation over multiple data of the same kind

#### **Scalar Mode**

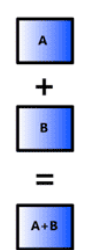

## Wrap up on modern computers

- Efficient data memory access patterns are crucial to best performances
	- design and development of computer algorithms that maximize data locality in time and space (data distance)
- Modern CPUs are equipped with vector registers and ALUs capable of multiple concurrent operations on multiple data
	- vectorization is aided by compilers, but requiring design and development of computer codes that maximize simple operations on contiguous data of the same type
- When all CPU component work at maximum speed that is called *peak of performance* (Floating point operations per seconds FLOP/s)
	- Tech-spec normally describe the theoretical peak
	- Benchmarks measure the real peak
	- Applications show the real performance value
- Real performance are also mostly related to the memory bandwidth (GBytes/s)

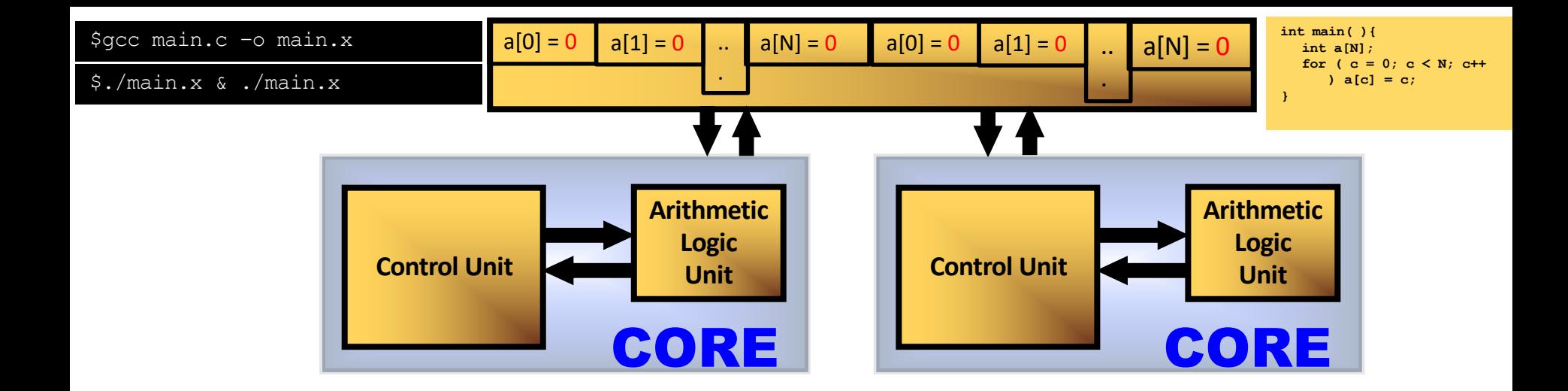

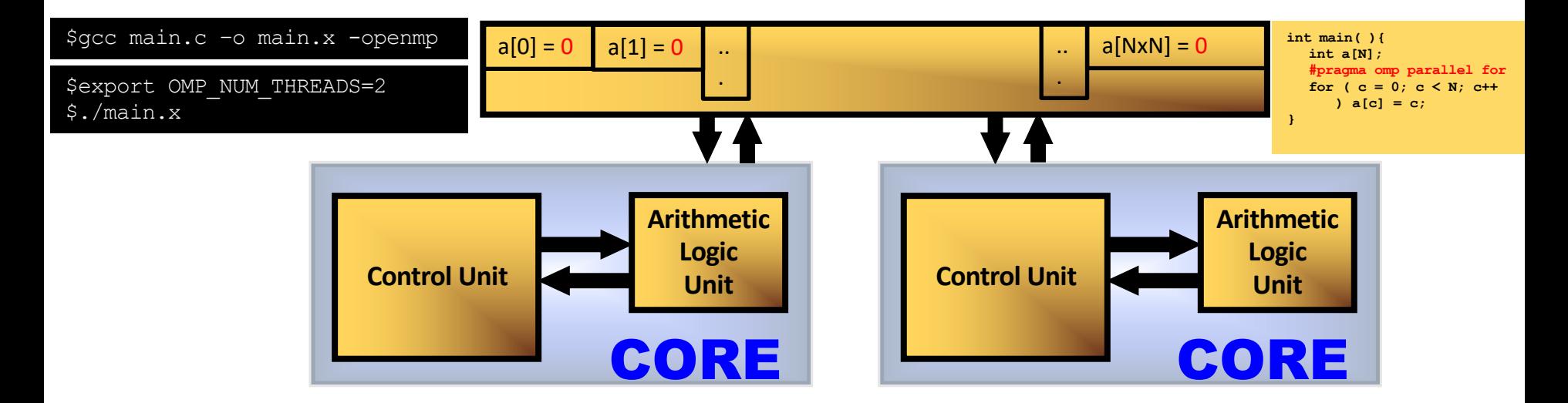

```
int main( ){
 int a[N], sum;
#pragma omp parallel for
for ( c = 0; c < N; c++ ) 
     sum += a[c];
}
```
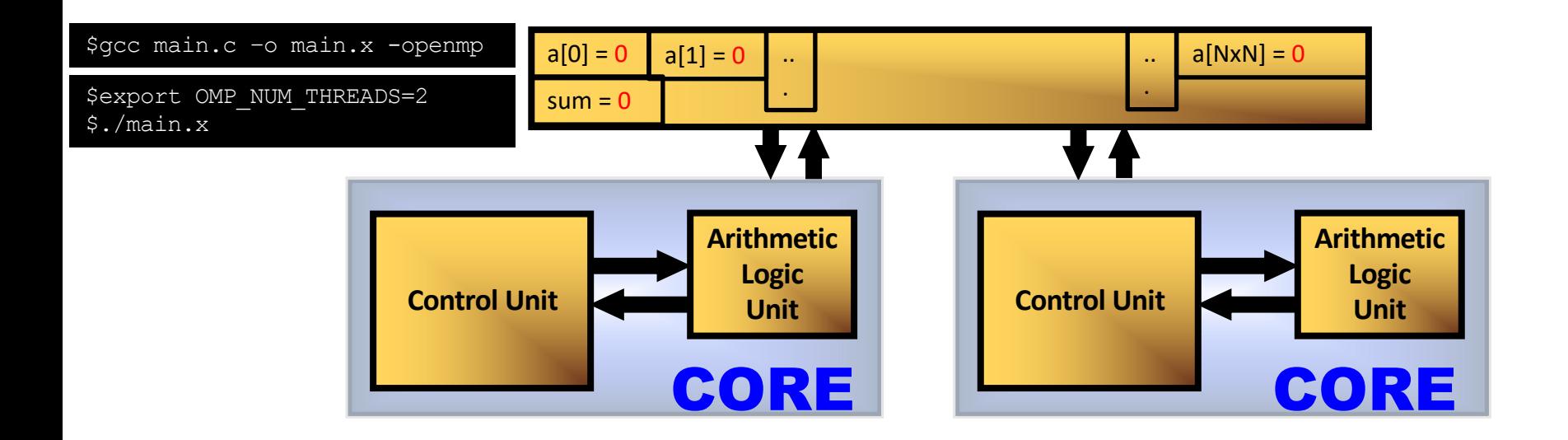

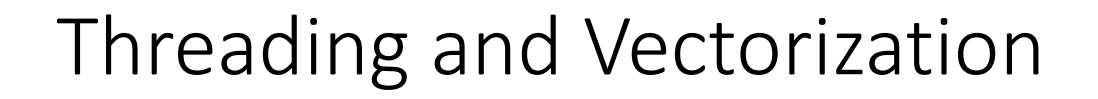

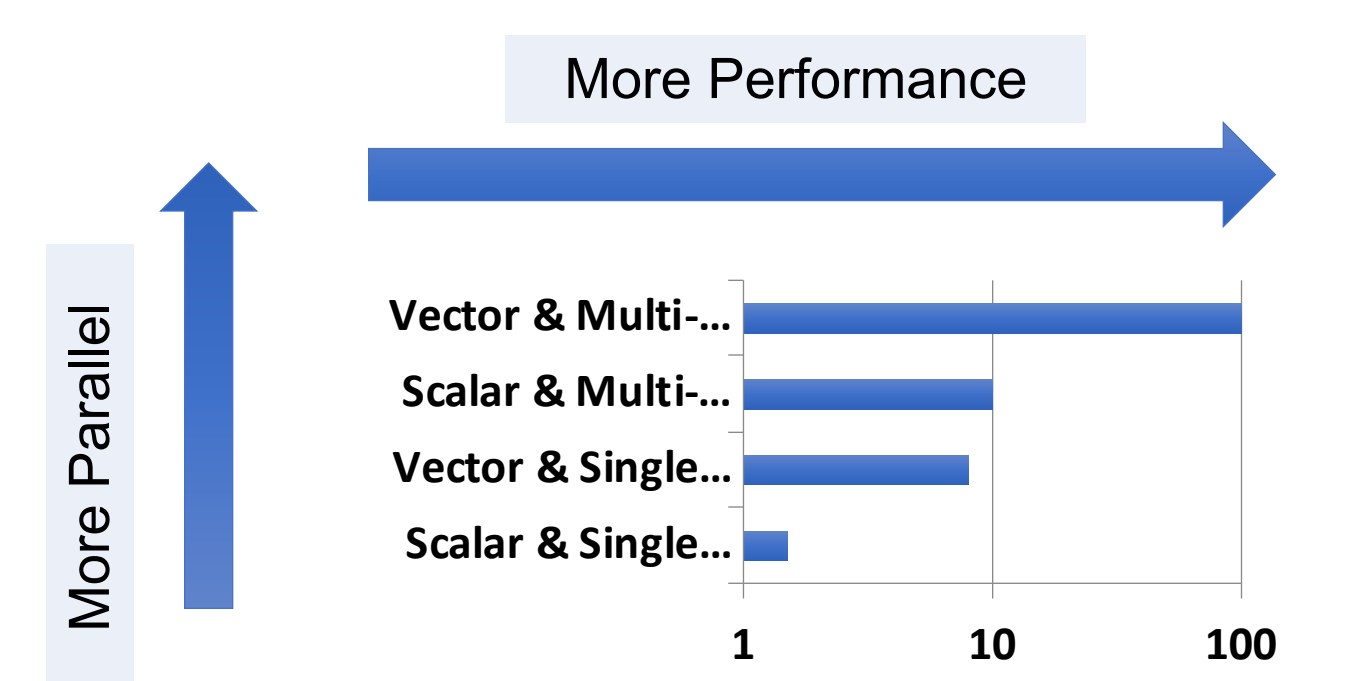

### Three nice reason to use python in scientific program

NumPy:

http://www.numpy.org/

SciPy:

http://www.scipy.org/

MatPlotLib:

http://matplotlib.org/

All are open source!

#### And more

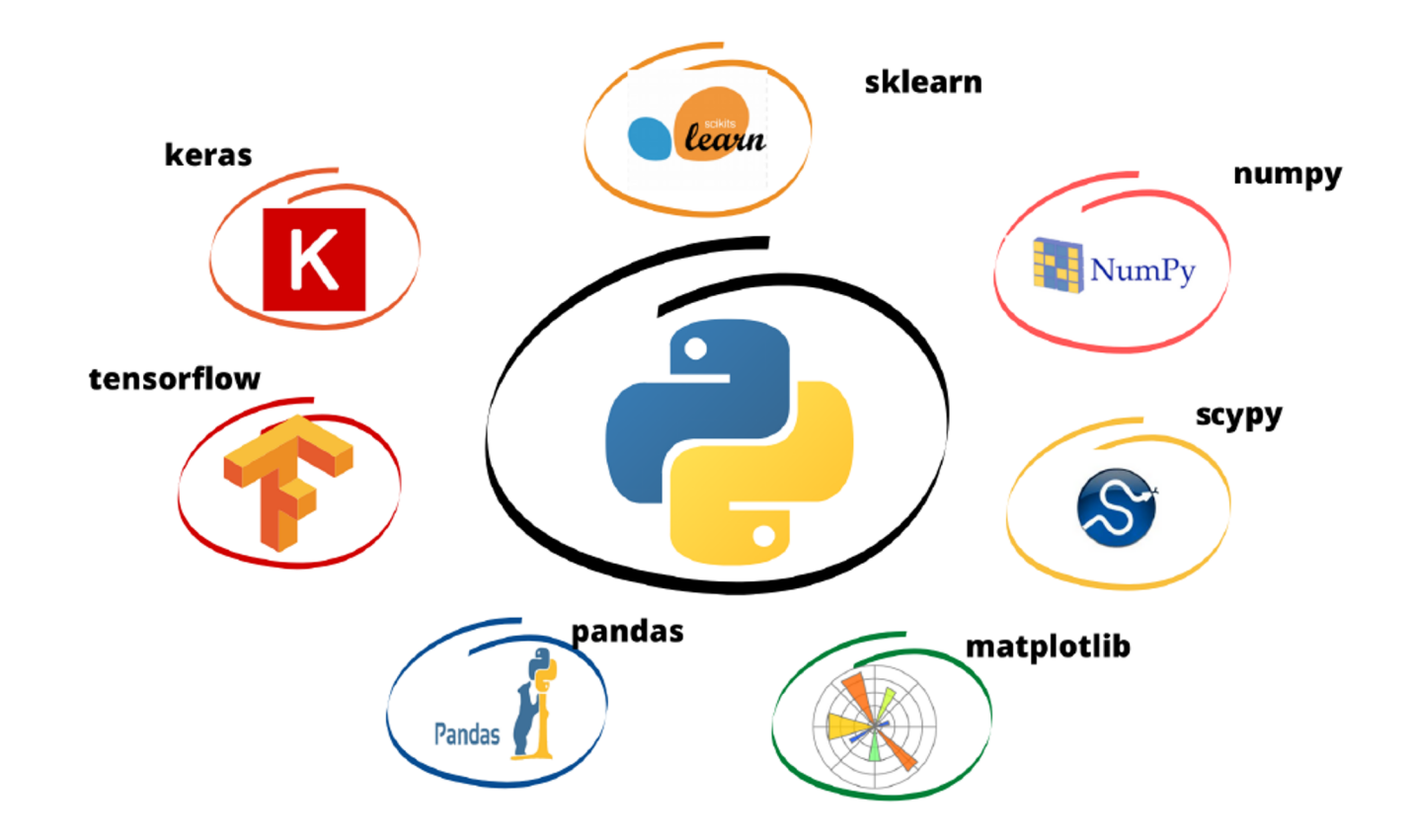

#### Nice reason to use python in scientific programing

**NumPy** provides functionality to create, delete, manage and operate on large arrays of type raw" data (like Fortran and C/C++ arrays).

**SciPy** extends NumPy with a collection of useful algorithms like minimization, Fourier transforms, regression and many other applied mathematical techniques.

Both packages are add-on packages (not part of the Python standard library) containing Python code and compiled with (fftpack, BLAS).

**MatPlotLib** is a nice library to plot (but there are others as Seaborn or Bokeh).

How to import libraries?

import numpy as np import scipy as sp import matplotlib.pyplot as pp import matplotlib.pyplot as plt

### **Numpy**

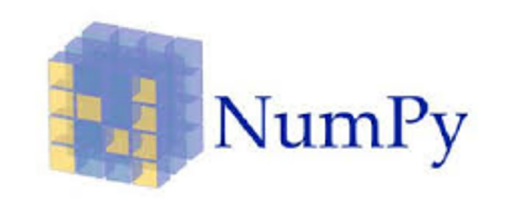

NumPy is the fundamental package for scientific computing in Python.

- A powerful N-dimensional array object.
- Sophisticated (broadcasting) functions.
- Tools for integrating C/C++ and Fortran code.
- Useful linear algebra, Fourier transform, and random number capabilities.
- Operations on matrices and vectors in NumPy are very efficient because they are linked to compiled in BLAS/LAPACK code.

### NumPy functionality:

- Polynomial mathematics.
- Statistical computations.
- Pseudo random number generators.
- Discrete Fourier transforms.
- Size / shape / type testing of arrays.

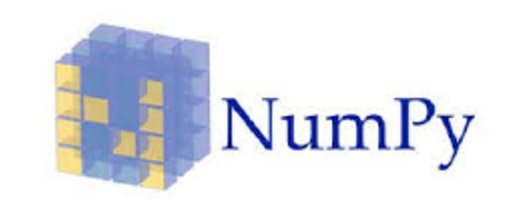

#### Fundamental thing from Numpy: np.array

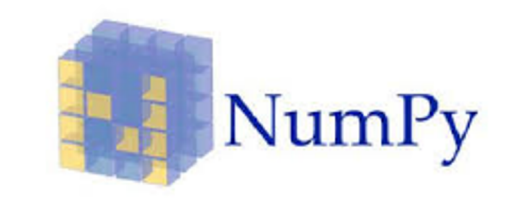

There are 5 general mechanisms for creating arrays:

- Conversion from other Python structures (e.g., lists, tuples).
- Intrinsic numpy array creation objects (e.g., arange, ones, zeros, etc.)
- Reading arrays from disk, either from standard or custom formats.
- Creating arrays from raw bytes through the use of strings or buffers.
- Use of special library functions (e.g., random).

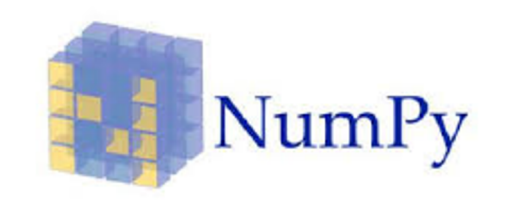

#### How is an Array?

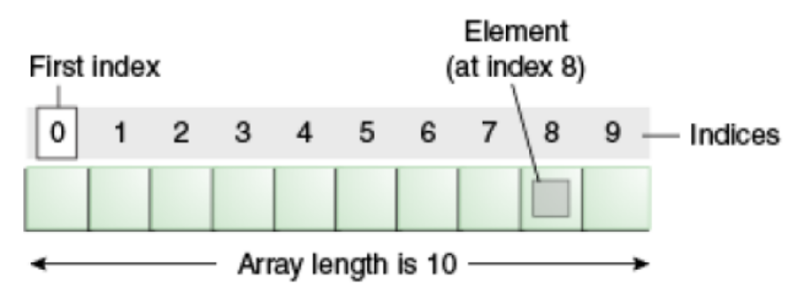

3D array

 $\sim$ 

 $\mathcal{O}$  $\mathcal{O}$ 

 $\mathcal{O}$  $\mathcal{G}$ 

 $\triangleright$ 

5

8

 $\frac{1}{\mathbf{a} \times 15^2}$ 

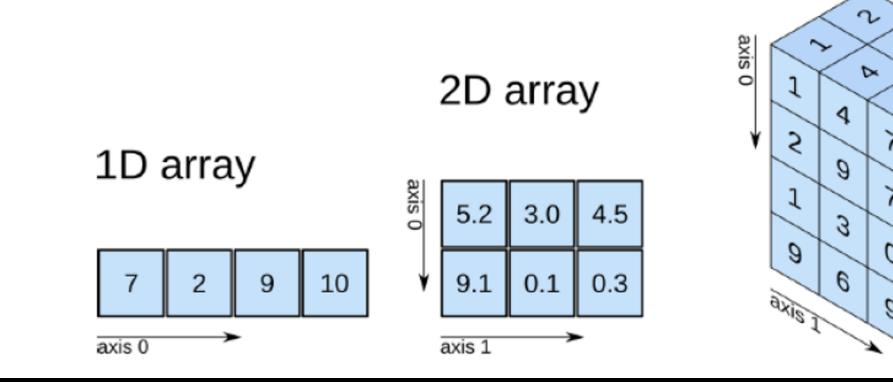

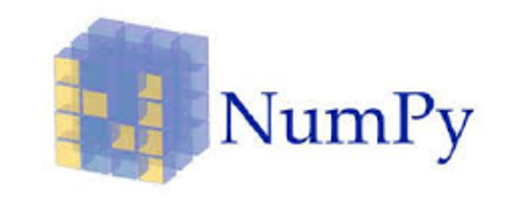

#### Examples of how to create arrays

```
x = np.array([2, 3, 1, 0])print(x)
[2 3 1 0]
```

```
np.arange(10)
```

```
array([0, 1, 2, 3, 4, 5, 6, 7, 8, 9])
```

```
np.arange(2, 10, dtype=np.float)
array([2., 3., 4., 5., 6., 7., 8., 9.])
```

```
np.arange(2, 3, 0.1)
array([2. , 2.1, 2.2, 2.3, 2.4, 2.5, 2.6, 2.7, 2.8, 2.9])
```
### Special Functions

### Linear Algebra Operations

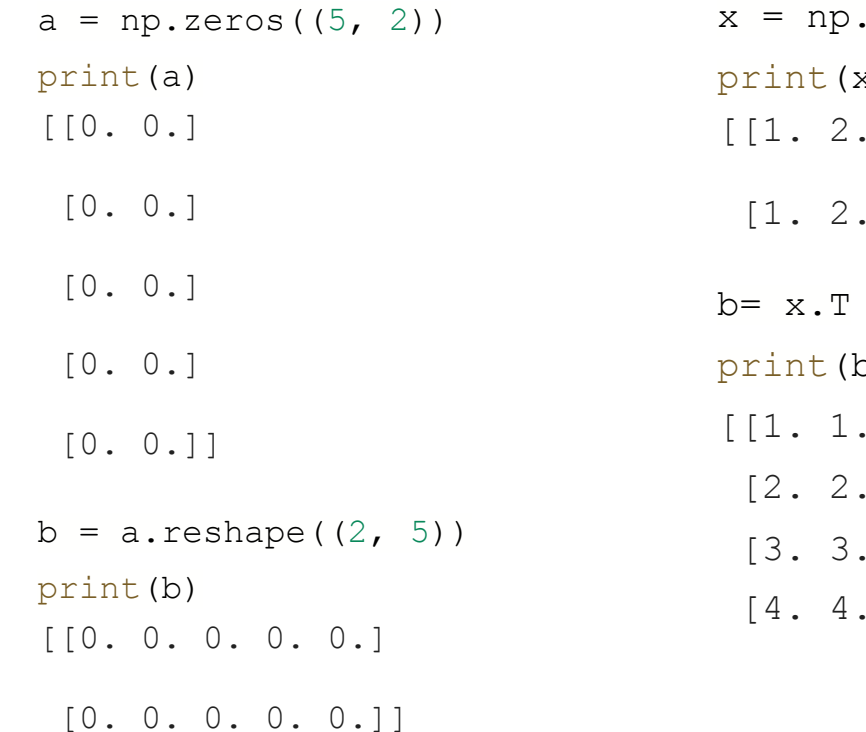

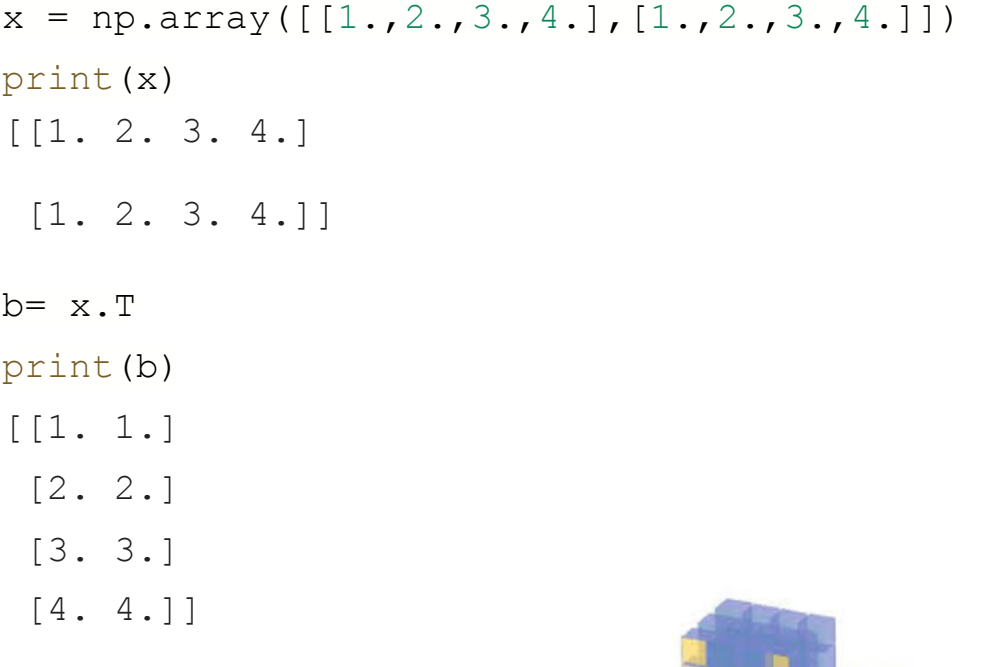

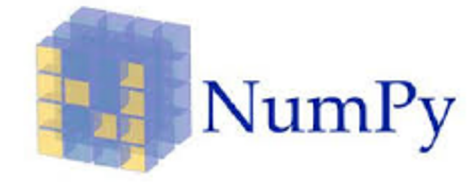

#### Simple Linear Algebra Operations

```
v=np.array([ -1, 2, 5])w=np.array([1, 2, 3])print(v.dot(w))
18
print(np.dot(v, w))
18
```
#—----------

```
v1=np.array([[-1, 2, 5], [1, 3, 5]])w1=np.array([1, 10, 3])print(v1.dot(w1))
[34 46]
print(np.cross(v,w))
[-4 \ 8 \ -4]
```

```
x=np.array([1, 2, 3])y=np.array([11, -2, 5])print(x + y)[12 0 8]
print(np.add(x, y))[12 0 8]
#----------------
print(x - y)[-10 \ 4 \ -2]print(np.subtract(x, y))
[-10 \ 4 \ -2]
```
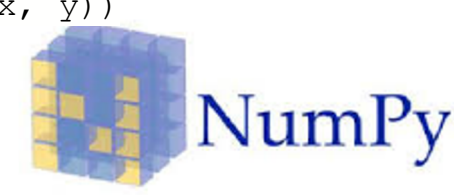

#### Opening a txt or cvs file

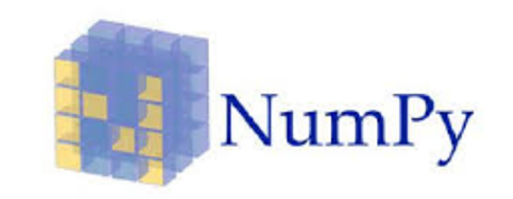

import numpy as np

file name you want = np.loadtxt(fname,delimiter=" ")

print "First column element: ", file name you want[0] #to get the full column:

Transpose your file = file name you want.T

print "First column: ", Transpose your file[0]

#### **Python For Data Science Cheat Sheet**

**NumPy Basics** 

Learn Python for Data Science Interactively at www.DataCamp.com ତ

#### **NumPv**

The NumPy library is the core library for scientific computing in Python. It provides a high-performance multidimensional array object, and tools for working with these arrays.

Use the following import convention: >>> import numpy as np

```
NumPy
```
 $\ln$ 

 $A$ 

A<sub>l</sub>

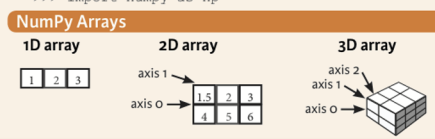

#### **Creating Arrays**

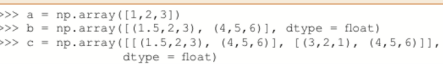

```
Initial Placeholders
```
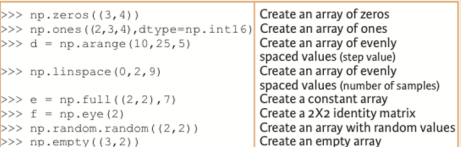

#### ( I/O

#### **Saving & Loading On Disk**

>>> np.save('my\_array', a) >>> np.savez('array.npz', a, b) >>> np.load('my\_array.npy')

#### **Saving & Loading Text Files**

>>> np.loadtxt("myfile.txt") >>> np.genfromtxt("my file.csv", delimiter=',') >>> np.savetxt("myarray.txt", a, delimiter=" ")

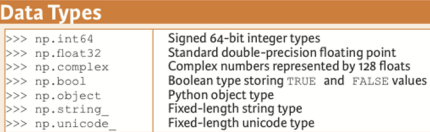

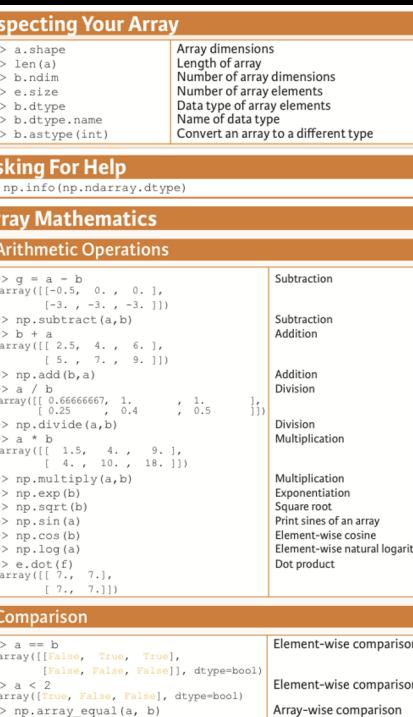

#### **Aggregate Functions**

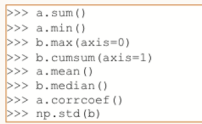

 $Co$ 

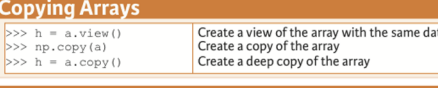

Array-wise sum

Standard deviation

Sort the elements of an array's axis

Mean

Sort an array

Median Correlation coefficient

Array-wise minimum value

Maximum value of an array row

Cumulative sum of the elements

#### **Sorting Arrays**  $>> a.sort()$ >>> c.sort(axis=0)

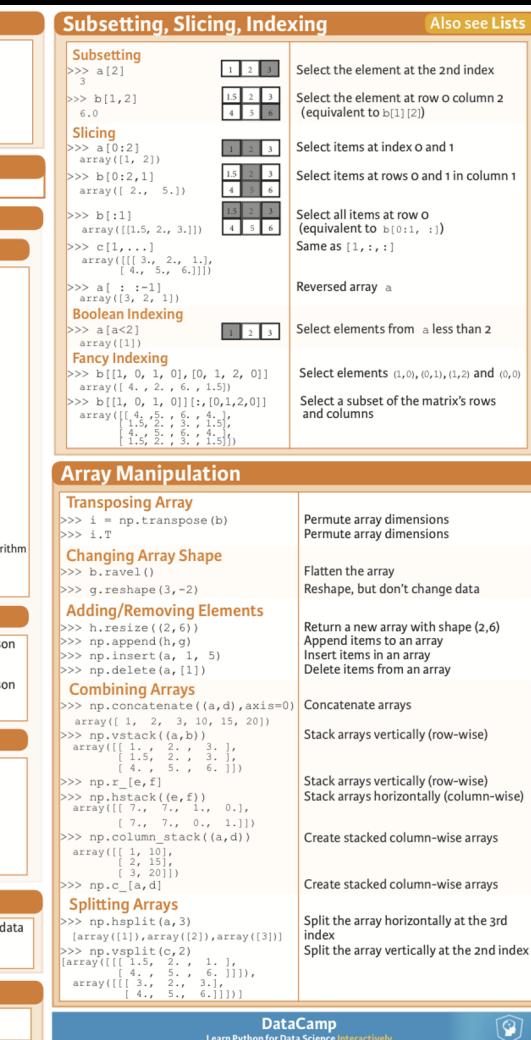

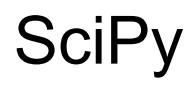

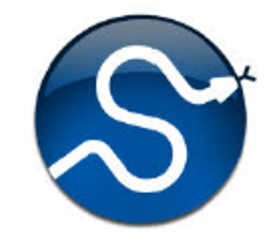

One of the core packages. SciPy is built on top of NumPy and implements many specialized scientific computation tools:

- Manly user-friendly.
- Efficient numerical routines such as routines for numerical integration and optimization.
- Clustering.
- Fourier transforms.
- Numerical integration, interpolations. data I/O, LAPACK.

Also:

- sparse matrices, linear solvers, optimization.
- signal processing.
- statistical functions

#### Nice for numerical integration of equations

from scipy.integrate import odeint  $dy/dt = func(y, t0, ...)$  $sol = o$ deint(func, X0, t)

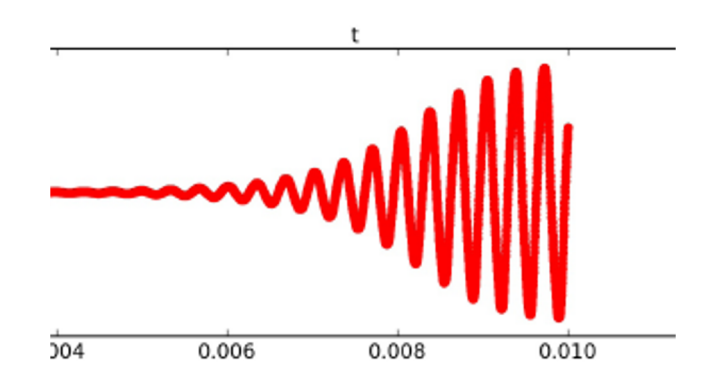

#### Or for example for a simple fit

```
import numpy as np
import matplotlib.pyplot as pp
from scipy.optimize import curve fit
def fitFunc(t, a, b, c):
   return a*np.exp(-b*t) + c
t = npu. linspace (0, 4, 50)temp = fitFunc(t, 2.5, 1.3, 0.5)noisy = temp + 0.25*np.random.normal(size=len(temp))fitParams, fitCovariances = curve_fit(fitFunc, t, noisy)
pp.figure(figsize=(12, 6))
pp.ylabel('Temperature (C)', fontsize = 16)
pp.xlabel('time (s)', fontsize = 16)
pp.xlim(0,4.1)pp.errorbar(t, noisy, fmt = 'ro', yerr = 0.2)sigma = [fitCovariances[0,0], fitCovariances[1,1], fitCovariances[2,2] ]pp.plot(t, fitFunc(t, fitParams[0], fitParams[1], fitParams[2]))
pp.plot(t, fitFunc(t, fitParams[0] + sigma[0], fitParams[1] - sigma[1], fitParams[2] + sigma[2]))
pp.plot(t, fitFunc(t, fitParams[0] - sigma[0], fitParams[1] + sigma[1], fitParams[2] - sigma[2]))
pp.savefig('dataFitted.pdf', bbox_inches=0, dpi=600)
pp.show()
```
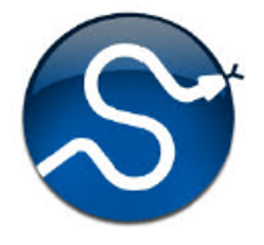

#### And the result!

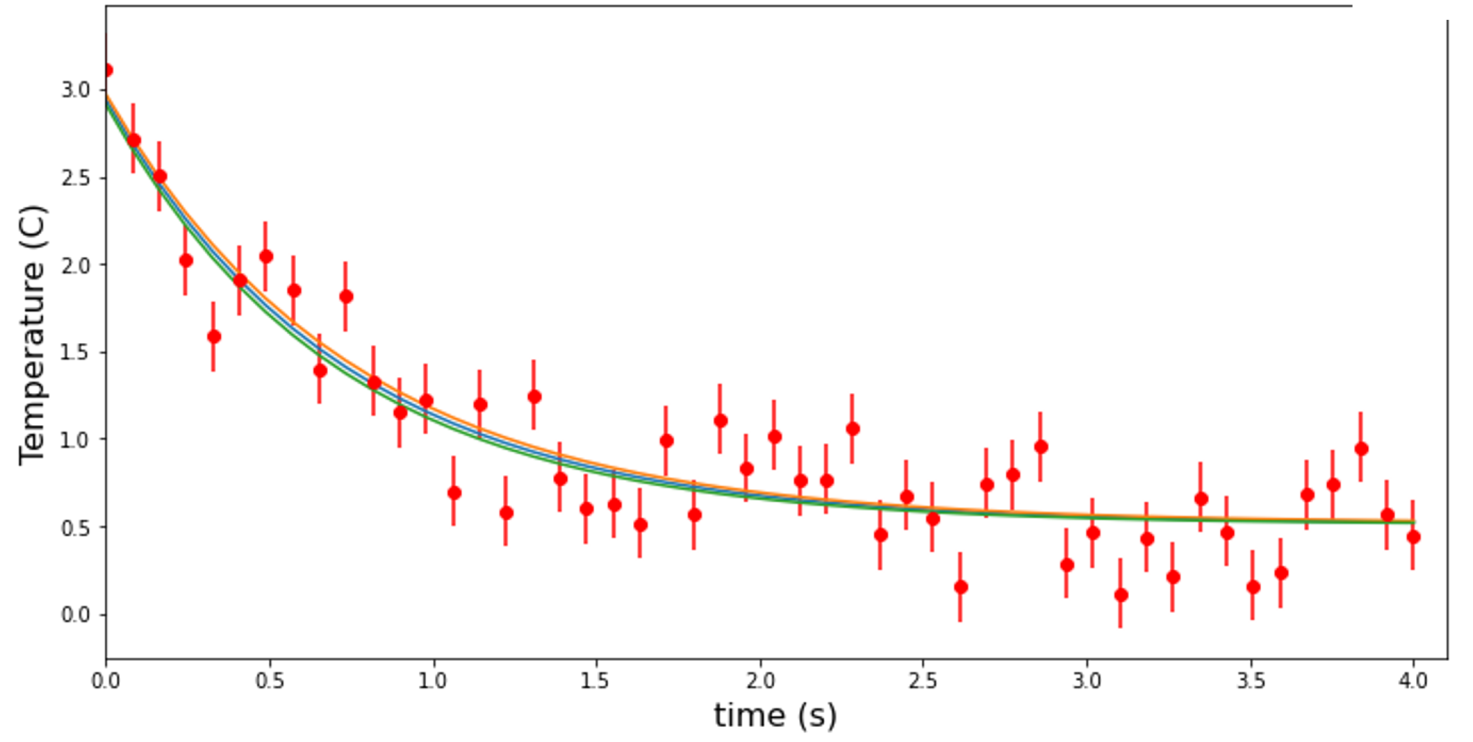

#### With the Fit parameters

[ 2.595658 1.74438726 0.69809511]

**And covariance matrix:**

[[ 0.02506636 0.01490486 -0.00068609]

2 [ 0.01490486 0.04178044 0.00641246]

3 [-0.00068609 0.00641246 0.00257799]]

#### Also possible to apply for signal analysis and time series

DOI:https://doi.org/10.31527/analesafa.2018.29.2.51

https://doi.org/10.1016/j.mex.2018.12.011

DOI:https://doi.org/10.31527/analesafa.2019.30.3.68

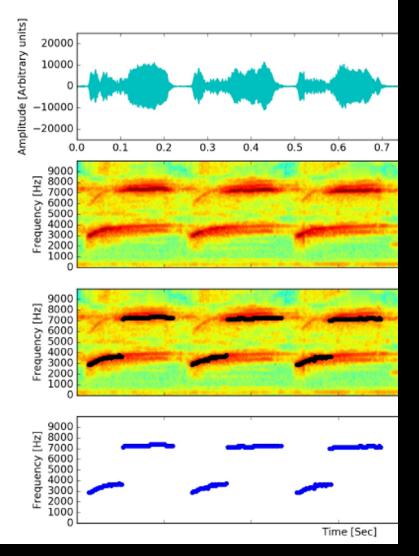

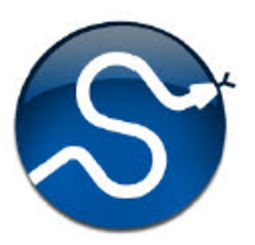

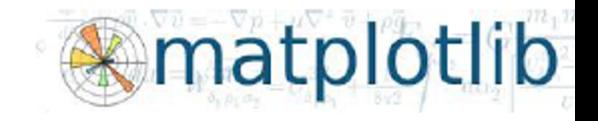

### MatplotLib

Is a Python 2D plotting library which produces publication quality figures in a variety of hardcopy formats and interactive environments across platforms. Can be used in:

- Python scripts.
- The Python and IPython shell.
- The jupyter notebook.
- Web application servers.
- Graphical user interface toolkits.

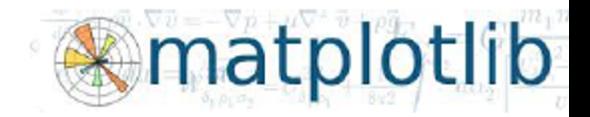

#### Different kind of plots: y vs. x

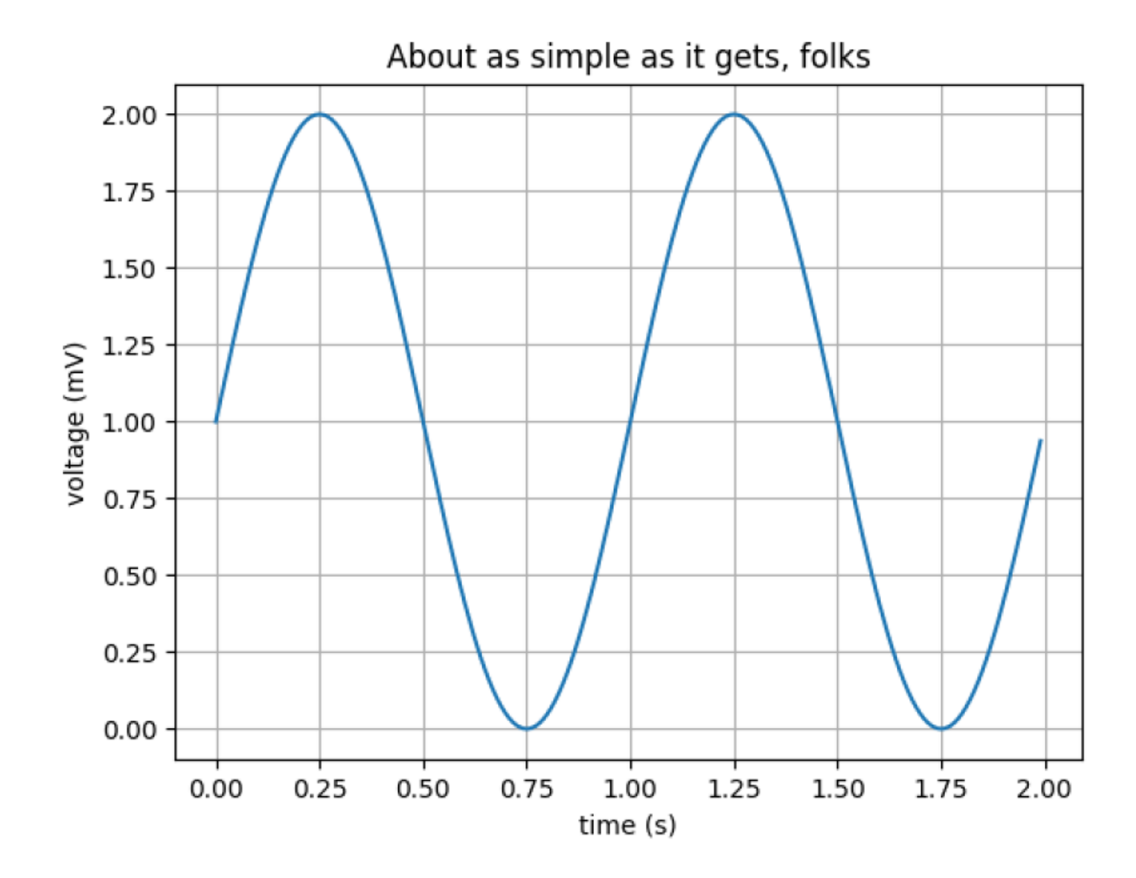

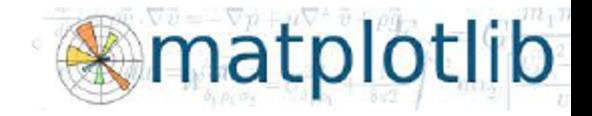

#### Different scales:

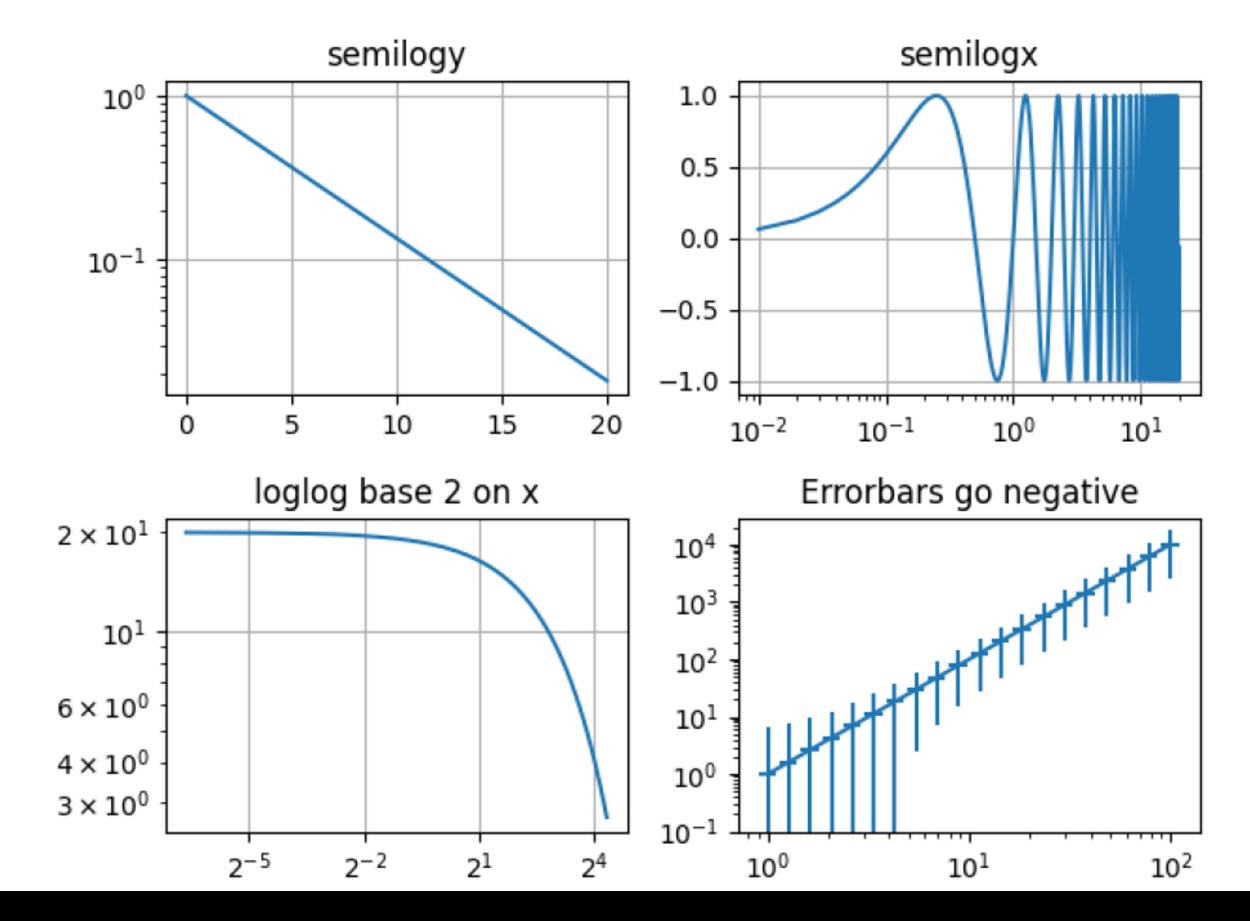

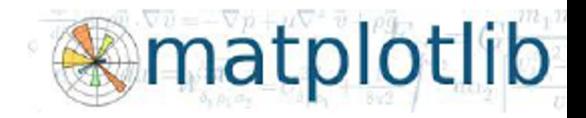

#### Different coordinates

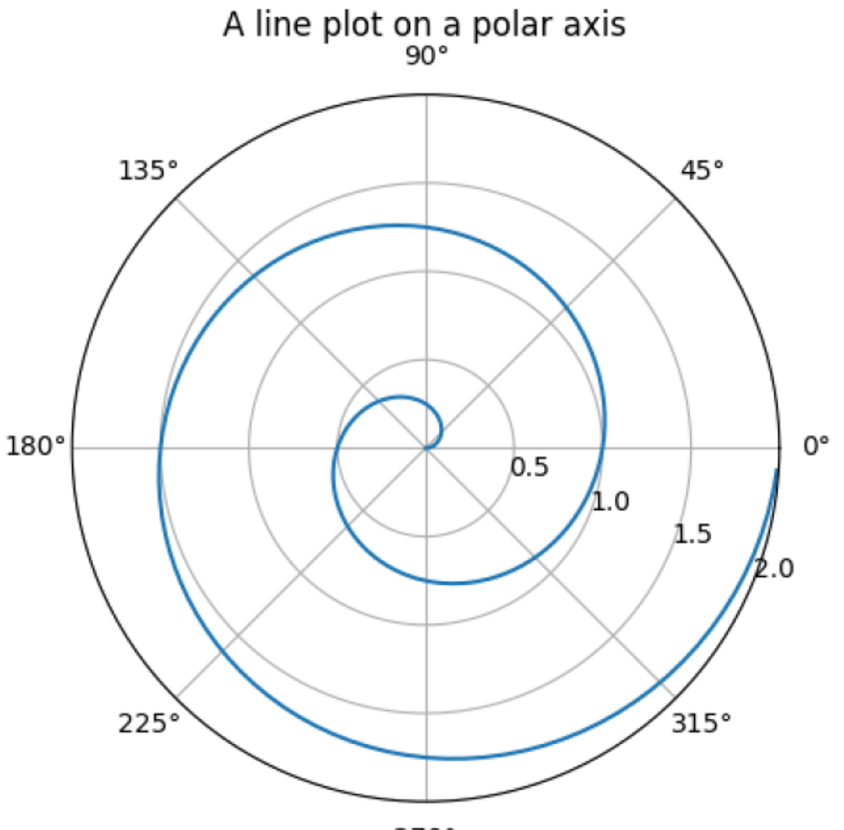

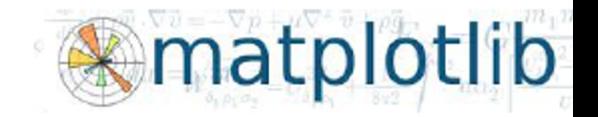

#### 3d plots:

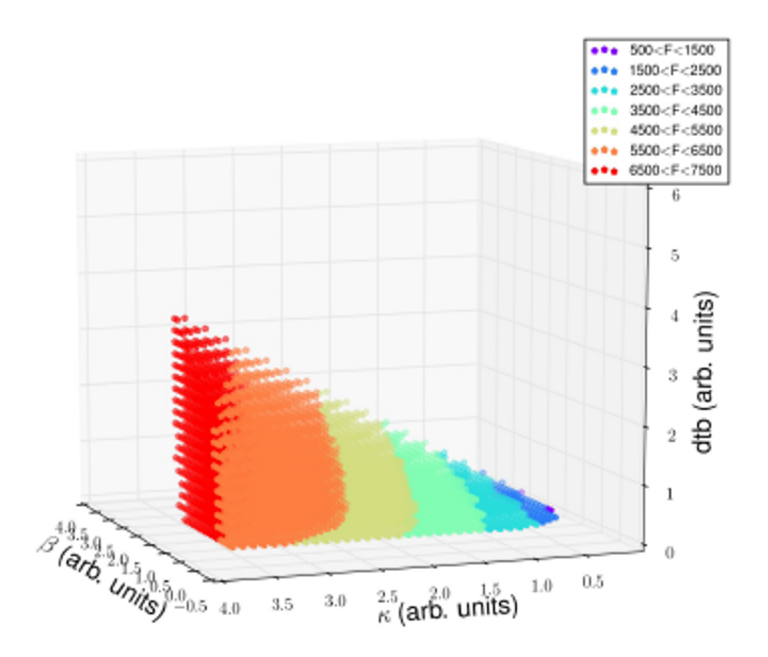

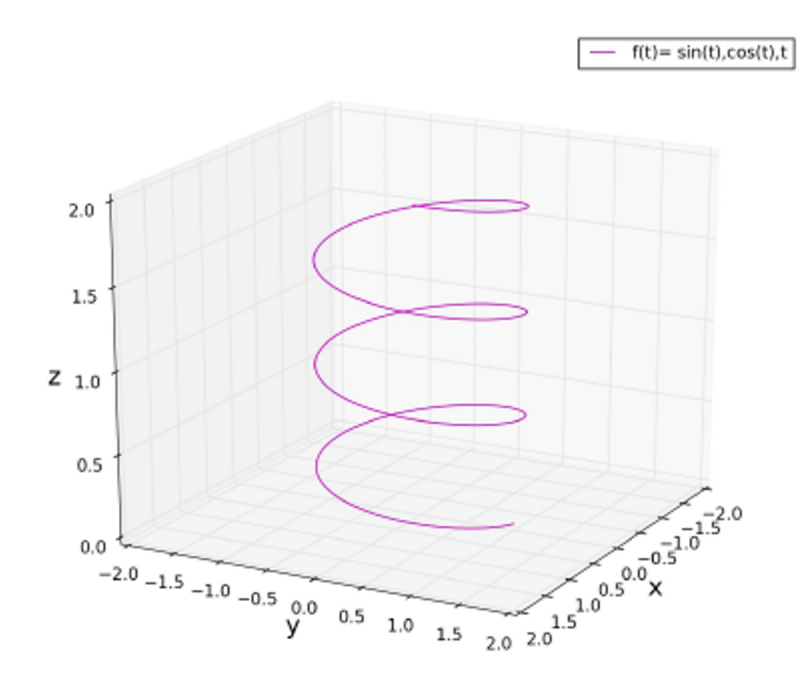

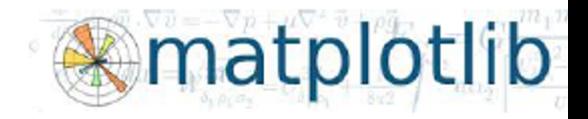

#### Histograms and distributions

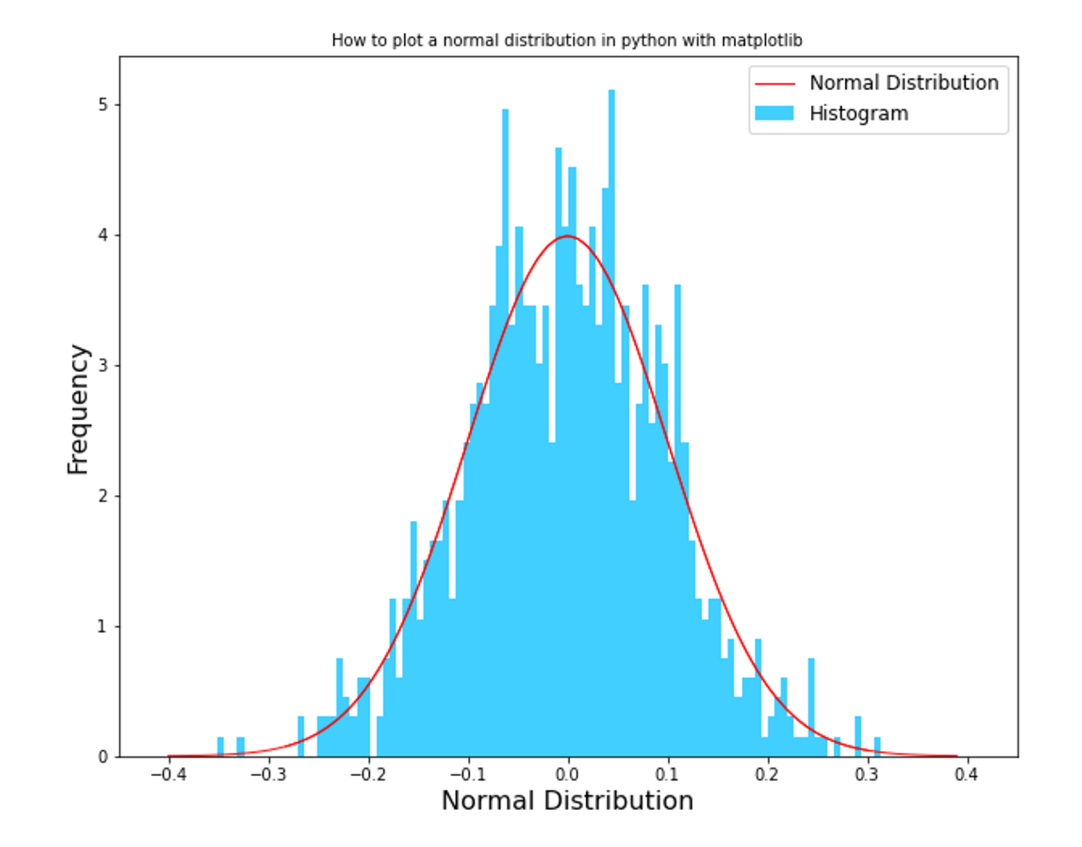

#### The code for the histogram:

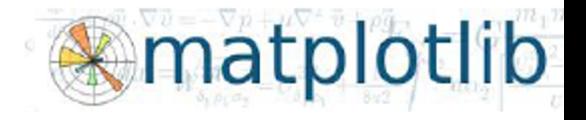

```
import numpy as np
from scipy.stats import norm
import matplotlib.pyplot as plt
mu, sigma = 0, 0.1 # mean and standard deviation
s = np.random.normal(mu, sigma, 1000)x n = np.arange(-0.4,0.4,0.01)y n = norm.pdf(x n, mu, sigma)
```

```
fig = plt.figure(figsize=(10, 8))
plt.title('Histogram Normal Distribution', fontsize = 18)
plt.hist(s, 100, density=1, facecolor='deepskyblue',label='Histogram', alpha=0.75)
plt.plot(x n, y n, 'r-', linewidth=1,label='Normal Distribution')
plt.show()
```
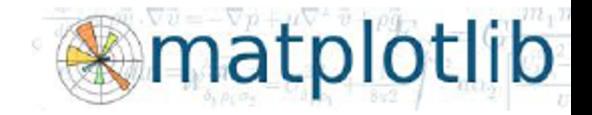

### Matrices:

#### Numpy Scipy Matplotlib

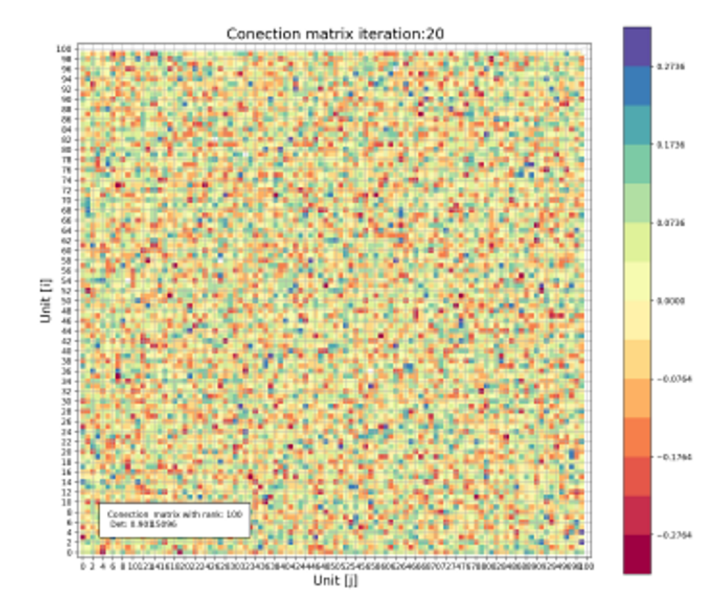

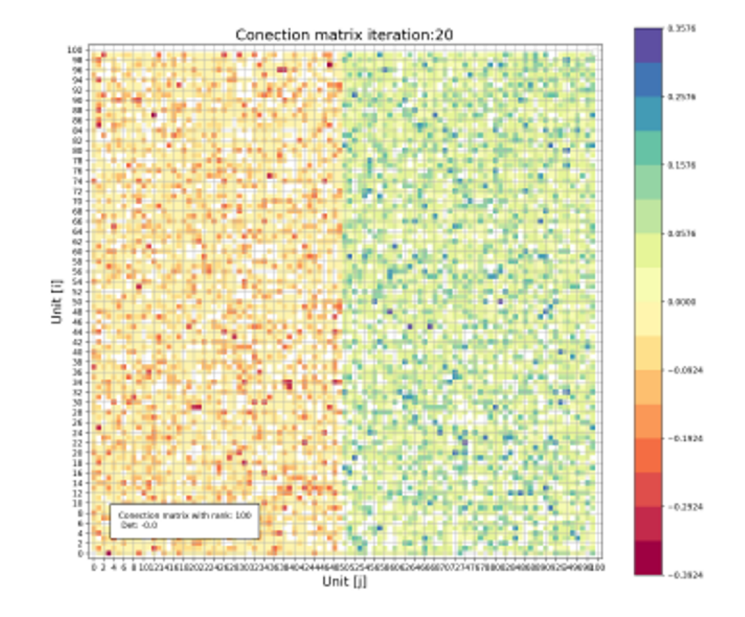

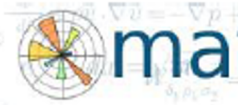

#### Please follow the examples in Documentation

### there are a lot!

#### https://matplotlib.org/stable/gallery/index.html

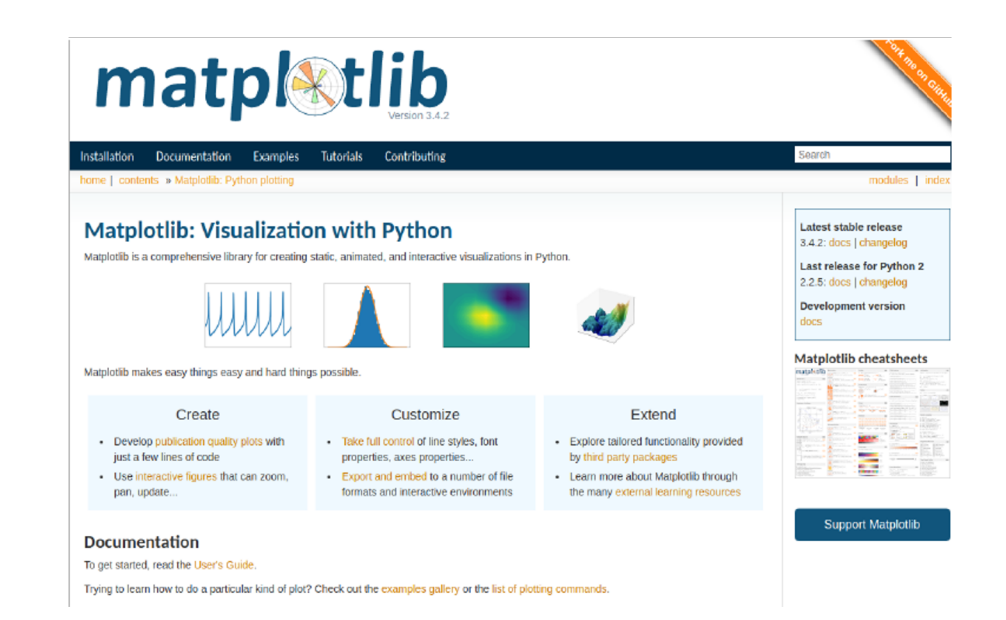

### More on visualization with python

https://clauswilke.com/dataviz/

https://www.python-graph-gallery.com/

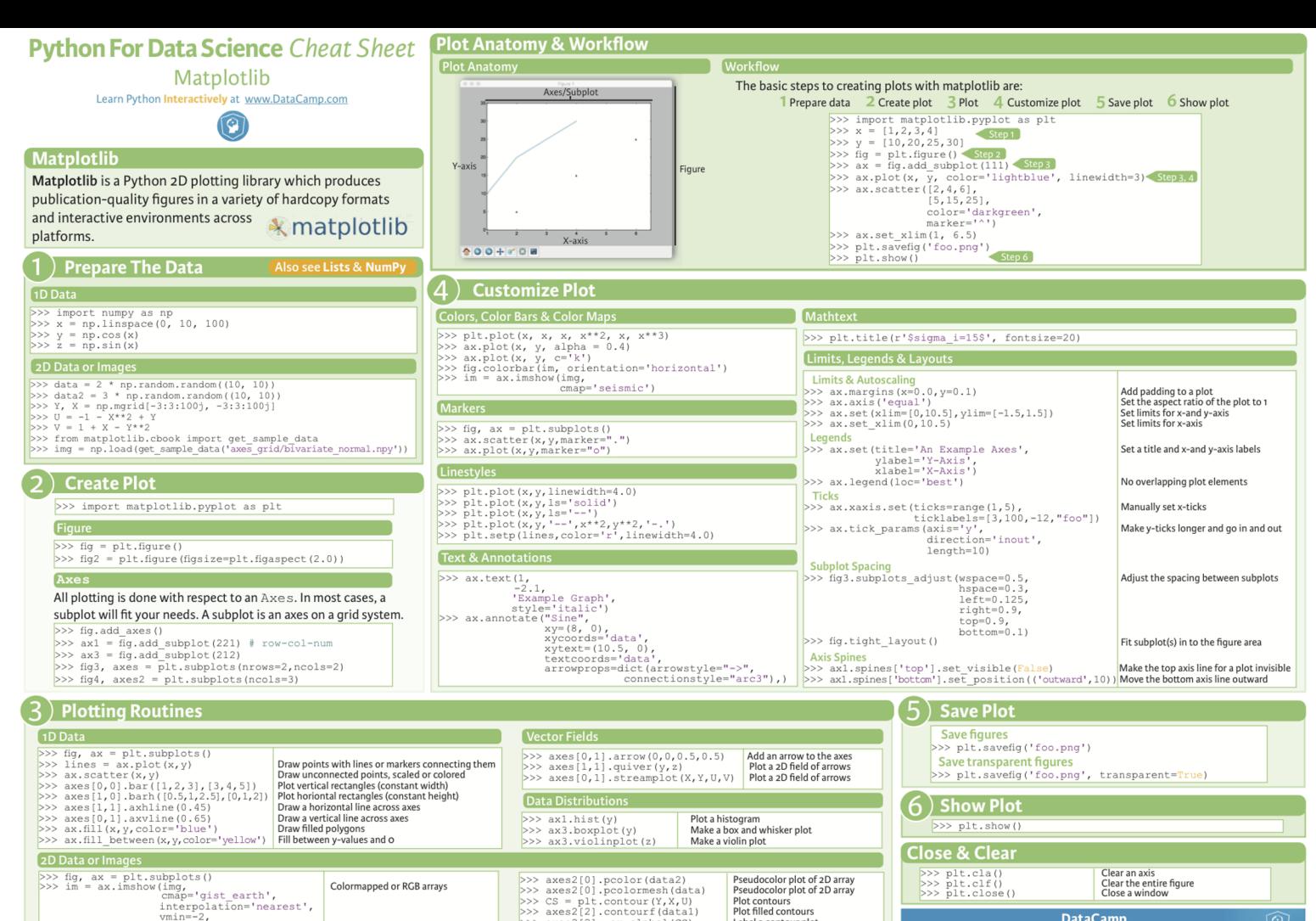

>>>  $axes2[2] = ax.class1(CS)$ 

 $vmax=2$ )

Label a contour plot

**DataCamp Learn Python for Data Science I**  9

#### http://pandas.pydata.org/

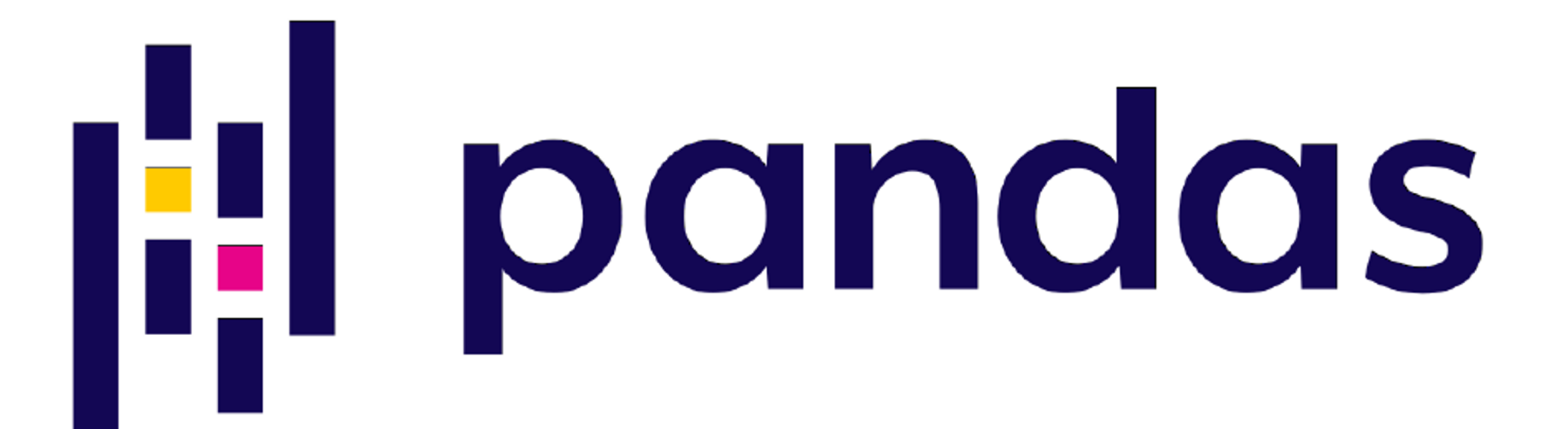

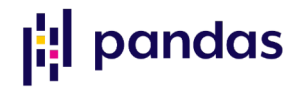

### To import library

import pandas as pd

A unidimensional array with labels:

```
s = pd.Series([3, -5, 7, 4], index=['a', 'b', 'c', 'd']
```
print(s)

```
a 3
b -5c 7
d 4
```
dtype: int64

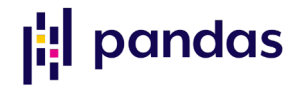

#### A bi-dimensional array

data = {'Country': ['Belgium', 'India', 'Brazil'], 'Capital': ['Brussels', 'New Delhi', 'Brasilia'], 'Population': [11190846, 1303171035, 207847528]}

df = pd.DataFrame(data,columns=['Country', 'Capital', 'Population'])

print(df)

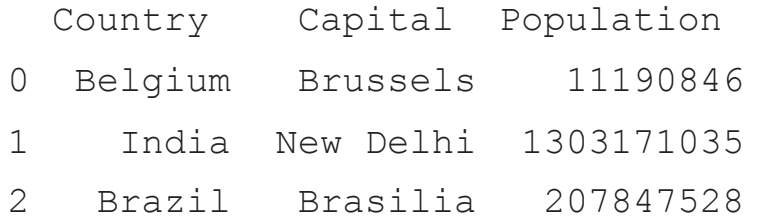

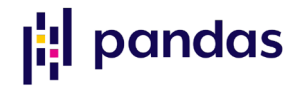

#### To read a file and write it with pandas

```
pd.read_csv('file.csv', header=None, nrows=5)
```
df.to csv('myDataFrame.csv')

### To read multiple sheets of the same file

```
xlsx = pd.ExcelFile('file.xls')
df = pd.read_excel(xlsx, 'Sheet1')
```
### **|:** pandas

#### To request help!

help(pd.Series.loc)

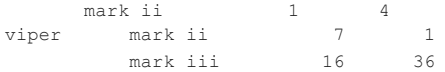

Single label. Note this returns a DataFrame with a single index.

>>> df.loc['cobra'] max\_speed shield mark i 12 2<br>mark ii 12 4 mark ii 0 4

Single index tuple. Note this returns a Series.

```
>>> df.loc[('cobra', 'mark ii')]
max_speed 0
shield 4
Name: (cobra, mark ii), dtype: int64
```
Single label for row and column. Similar to passing in a tuple, this returns a Series.

>>> df.loc['cobra', 'mark i']....

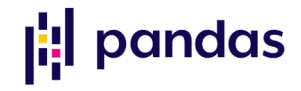

#### To select one element

```
s = pd.Series([3, -5, 7, 4], index=['a', 'b', 'c', 'd']s['b']
-5
```
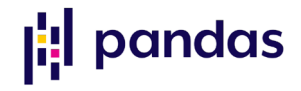

#### To select a subset

data = {'Country': ['Belgium', 'India', 'Brazil'], 'Capital': ['Brussels', 'New Delhi', 'Brasilia'], 'Population': [11190846, 1303171035, 207847528]}

df = pd.DataFrame(data,columns=['Country', 'Capital', 'Population'])

 $df[1:]$ 

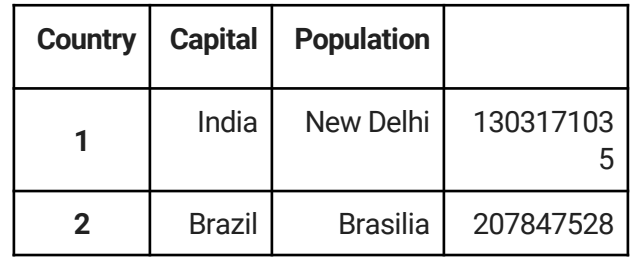

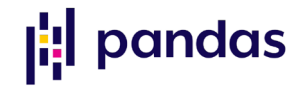

#### Retrieving Series/DataFrame Information

#(rows, columns)

df.shape

#Describe index

df.index

#Describe DataFrame columns

df.columns

### **: | pandas**

#### #Info on DataFrame

df.info()

#Number of non -NA values

df.count()

#### <class 'pandas.core.frame.DataFrame'> RangeIndex: 3 entries, 0 to 2 Data columns (total 3 columns):  $#$  Column Non-Null Count Dtype --- ------ -------------- --  $---$ 0 Country 3 non-null object 1 Capital 3 non-null object 2 Population 3 non -null int64 dtypes: int64(1), object(2) memory usage: 200.0+ bytes Country 3<br>Capital 3 Capital Population 3 dtype: int64

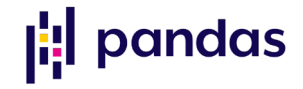

### Applying Functions

 $f =$ lambda x:  $x*2$ 

#Apply function

df.apply(f)

#Apply function element-wise df.applynap(f)